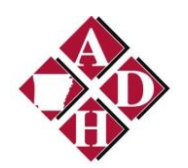

# Meaningful Use Electronic Lab Reporting On-Boarding Instructions

# **Step 1: Registration**

## **1. Complete the Electronic Lab Reporting** [Registration Process](https://adhmurcs.arkansas.gov/meaningfuluse/)

**Note for Eligible Professionals:** \*Completion of this step assumes the data submitter has acquired and implemented a [certified health IT product](http://oncchpl.force.com/ehrcert?q=CHPL) capable of producing an HL7 2.5.1 ELR message.

## **Step 2: Pre-testing**

## **1. Review the Electronic Lab Reporting implementation guides:**

- a) [Required data elements specific to ADH](http://www.healthy.arkansas.gov/programsServices/MeaningfulUse/Documents/ADHELRFields.xlsx)
- b) [PHIN Messaging Standard ELECTRONIC LABORATORY REPORTING MESSAGE](http://www.cdc.gov/phin/library/archive_2006/DRAFT_PHIN_ORU_ELR_v2.5.1_20061221.pdf)
- c) [HL7 Version 2.5.1 Implementation Guide: Electronic Laboratory Reporting to Public Health,](http://www.hl7.org/implement/standards/product_brief.cfm?product_id=98)  [Release 1 \(US Realm\).](http://www.hl7.org/implement/standards/product_brief.cfm?product_id=98)

**2. Use the certified EHR system to create a set of test messages according to the specifications in the implementation guides.** Use of HL7 2.5.1 message is required.

# **3. Validate the Hl7 message using the National Institute of Standards and Technology (NIST) ELR HL7 V2.5.1 Validation Tool.**

- a) NIST ELR Web Address:<http://hl7v2-elr-testing.nist.gov/mu-elr/>
	- a. Click on "Context-free Validation" and input message into the Message Content field.
		- i. The tool is intended for certifying 2014 Edition Meaningful Use EHR technology. *DO NOT SUBMIT TEST MESSAGES CONTAINING PERSONALLY IDENTIFIABLE HEALTH INFORMATION.*
	- b. Save file as PDF and name the file: *Message Validation* Report.pdf
	- c. User will be asked to upload message validation report in the following step (Step 3: Testing).
- b) User instructions can be found under the "Documentation" tab at the [NIST.](http://hl7v2-elr-testing.nist.gov/mu-elr/)

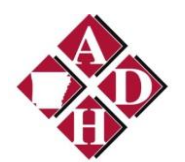

# **Additional testing tools below:**

- **CDC Public Health Information Network Message Quality Framework (PHIN MQF)**
	- o [PHIN Message Quality Framework \(MQF\) tool.](https://phinmqf.cdc.gov/) **Note:** The MQF tool is hosted on a public web site.

Please note: ADH will require the user to upload a validation report from NIST in order to place the provider/facility in a holding queue.

**4. Address any errors identified by the validation tool.** 

## **Step 3: Testing**

- **1. Stage 1:** Upload successful or unsuccessful test message validation report into [MURCS.](https://adhmurcs.arkansas.gov/meaningfuluse/)
- **2. Stage 2:** Upload successful test message into [MURCS.](https://adhmurcs.arkansas.gov/meaningfuluse/) Include Electronic Lab Reporting Registry validation reports that indicate test messages are free of errors.

**\*\*CLICK HERE FOR INSTRUCTION ON "HOW TO UPLOAD A DOCUMENT INTO MURCS"\*\***

**Questions:** Please contact Electronic Lab Reporting Registry[: ADH.ELR.MU@arkansas.gov](mailto:ADH.ELR.MU@arkansas.gov)

*E-mail is not a secure mechanism of data transfer*. DO NOT SUBMIT TEST MESSAGES CONTAINING PERSONALLY IDENTIFIABLE HEALTH INFORMATION THROUGH EMAIL. The agency reviews the messages, ensuring they meet standards specified for Meaningful Use. Once review is complete, the agency provides communication about the outcome of testing that can be used for attestation purposes. For Stage 1 of Meaningful Use, completion of testing satisfies the requirements for attestation. Stage 2 will continue until production.

## **Step 4: In Queue**

Eligible professionals who have successfully submitted qualifying test messages are placed into the queue. ADH Program Coordinators will notify eligible providers in order of registration. We anticipate the length of the queue will grow as Meaningful Use progresses. To improve timeliness, please provide ADH with Electronic Lab Reporting validation reports and test messages (see Step 3) as early as possible in your attestation process.

Once an eligible professional reaches the front of the queue, they will be notified by program staff when it is time to move on to Step 5: Validation.

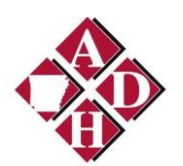

## **Step 5: Validation**

### **1. Select a data transport mechanism for ongoing submission of Electronic Lab Reporting.**

Arkansas Department of Health supports the following transport options: Virtual Private Network (VPN), Secure File Transport Protocol (SFTP), HTTPS Web Service (Immunization Only), Public Health Information Network Messaging System [\(PHINMS\)](http://www.cdc.gov/phin/tools/PHINms/), and the **Arkansas State Health Alliance for Records Exchange** [\(SHARE\)](http://sharearkansas.com/Pages/default.aspx) or HIE.

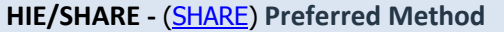

The Arkansas HIE is implemented. \*\*\*The connection to the agency is available for public health Meaningful Use messages.\*\*\*

## **SOAP Web Service – (Direct to ADH)**

Simple Object Access Protocol (SOAP) is a standard protocol specification for message exchange based on XML. Communication between the web service and client happens using XML messages. SOAP defines the rules for communication like what are all the tags that should be used in XML and their meaning.

#### **VPN**

VPN stands for Virtual Private Network. A VPN allows you to create a secure channel of communication (a.k.a. a "tunnel") over a public network such as the Internet. Security is provided through authentication, to ensure that the entity connecting is authorized, and through encryption, to protect the data in transit.

#### **PHINMS**

PHINMS is the public health standard for reporting to the Centers for Disease Control and Prevention (CDC) and is a standard for national laboratories reporting to states. The [software](http://www.cdc.gov/phin/tools/PHINms/) is freely available from the CDC.

#### **SFTP**

SFTP is a secure file transfer tool based on industry-standard Hyper Text Transfer Protocol Secure (HTTPS), hosted by Arkansas Department of Information Services (DIS).

**2. Set up a transport mechanism. S**end an email to [ADH.ELR.MU@arkansas.gov](mailto:ADH.ELR.MU@arkansas.gov) to request information on how to establish a data transport mechanism with the department.

## **3. Transmit a test message via the transport mechanism.**

#### **4. Begin ongoing submission and participate in validation activities.**

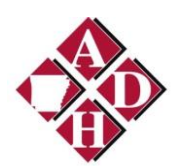

### **Step 6: Production**

### **1. Continue ongoing submission of Electronic Lab Reportable data to public health.**

If public health identifies a need to follow-up on data indicating an event of potential public health concern, they will contact data providers.

Eligible professionals will be required to participate in periodic quality assurance checks to ensure accuracy of reporting. Arkansas Department of Health program coordinators will contact data providers to schedule these activities.

**Questions?** Please contact Electronic Lab Reporting Registry[: ADH.ELR.MU@arkansas.gov](mailto:ADH.ELR.MU@arkansas.gov)

**Do you want to know more about Meaningful Use activities at the Arkansas Department of Health?** 

Please visit our Meaningful Use Website at <http://www.healthy.arkansas.gov/programsServices/MeaningfulUse/Pages/default.aspx>